Before installation of ADOscore you might need to install a database management systems. The distribution contains SQL Express

While installing SQL Express make sure that you do not use it as Windows User but create a password for the database standard administrator sa. It will be needed later.

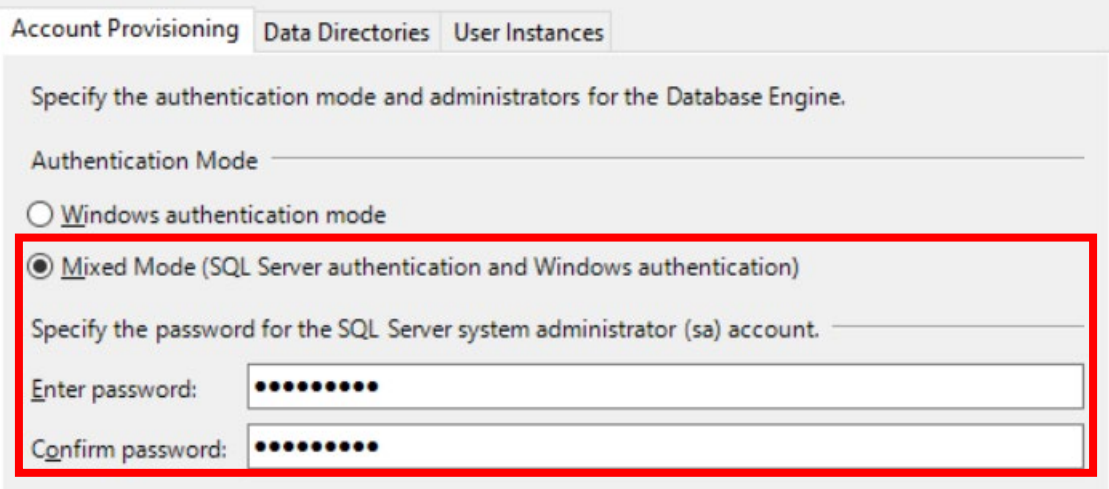

During installation of ADOscore, the organisation id (FHNWADOSCORE) should be entered

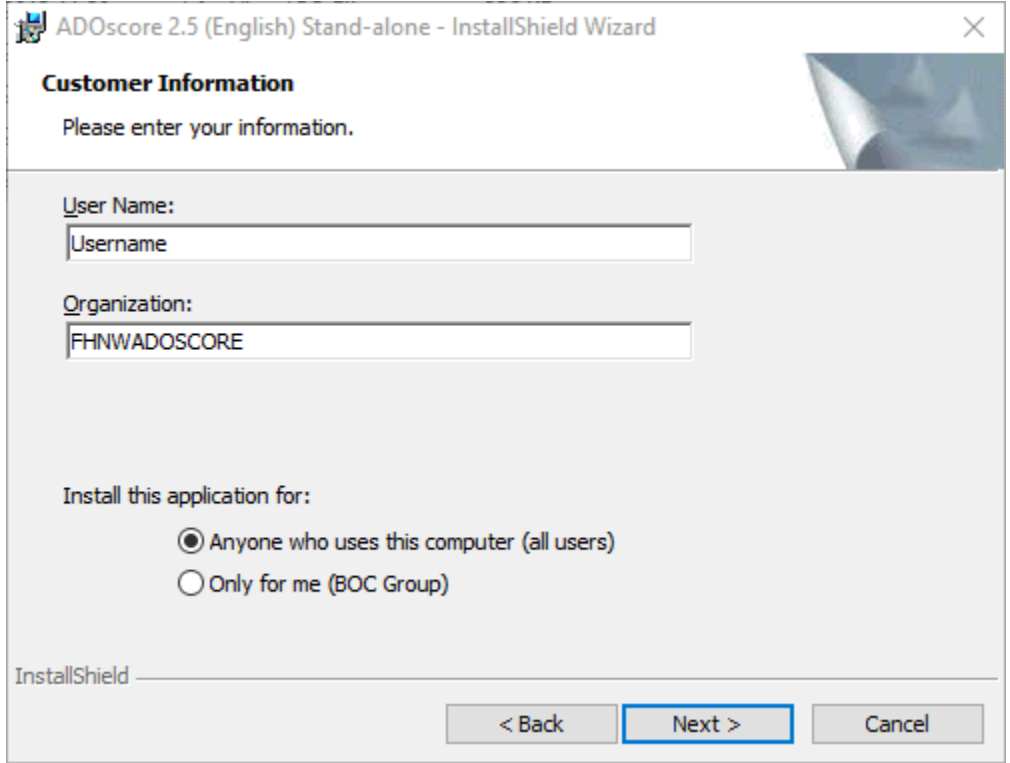

you should also tick the box "Install ADOScore database now":

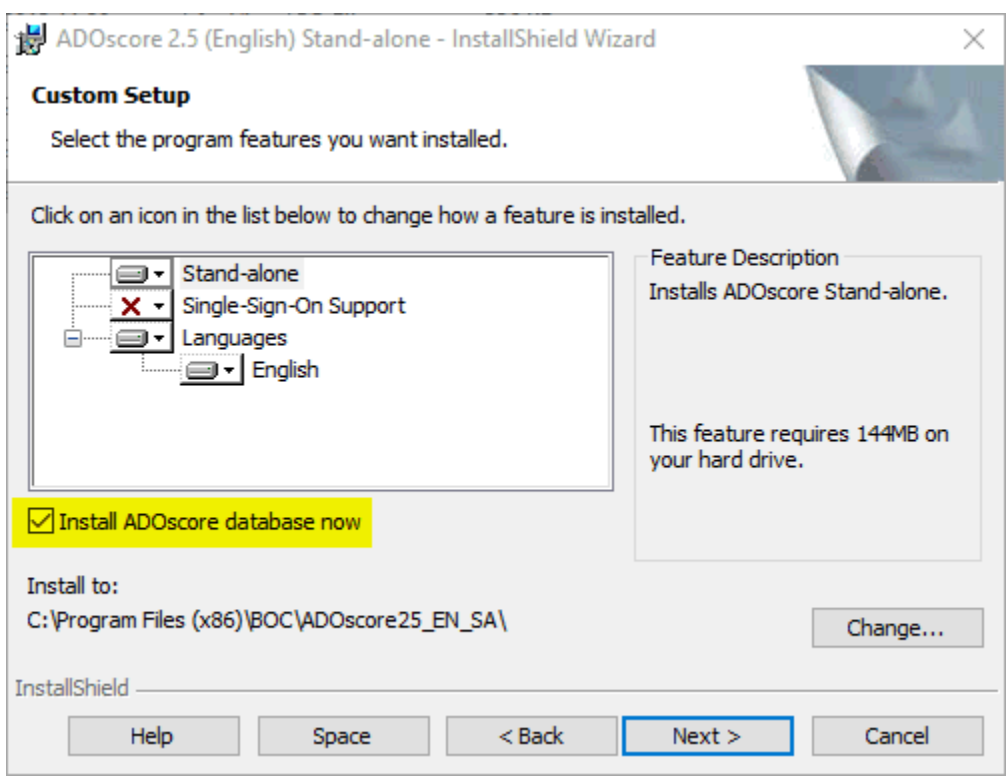

Then you can enter again the customer id and the licence number:

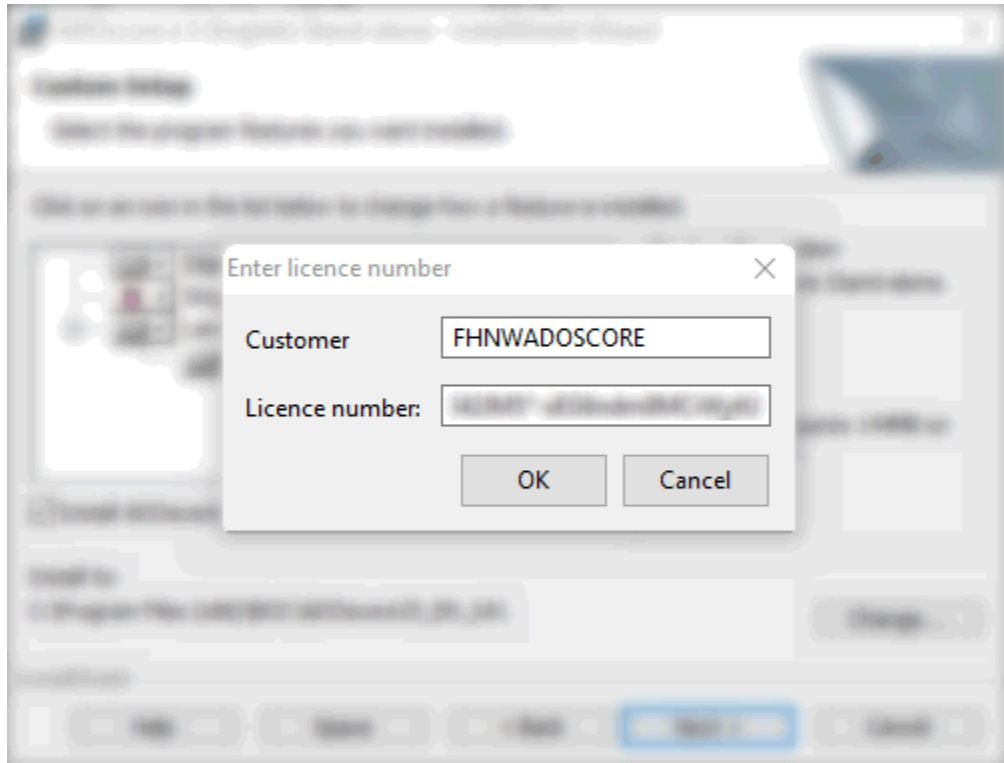

Finally, you also have to enter a password for the database administrator ("sa")

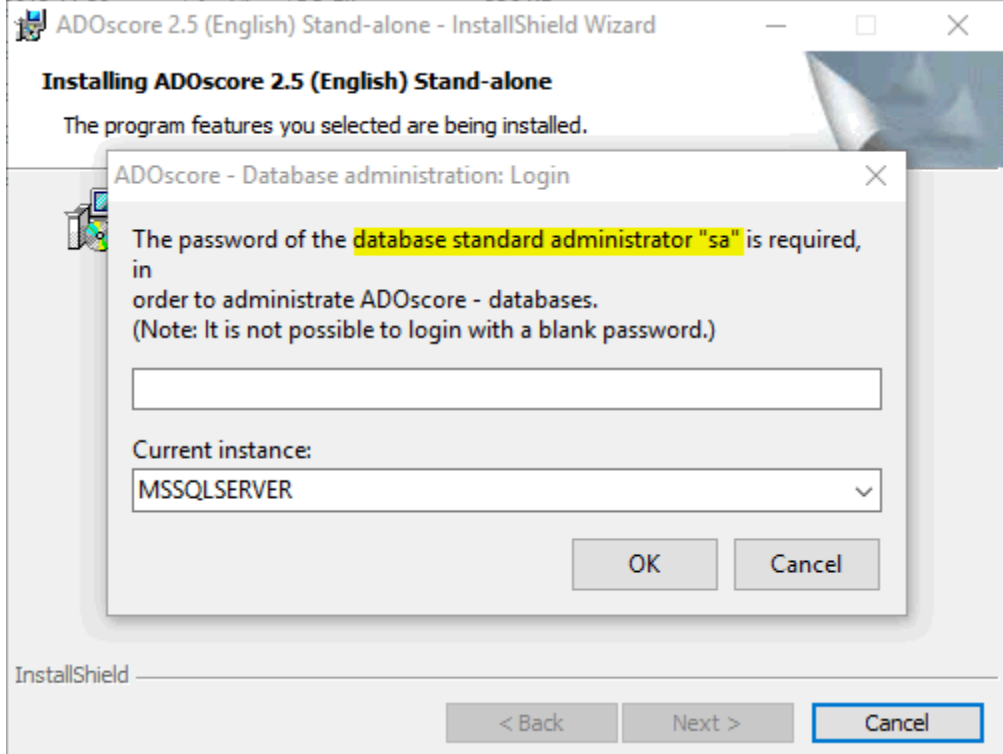

Note that, if the SQLServer gets installed together with ADOScore, then the installation routine sets "BOC4future" as password for the "sa" user.

If an installation of SQLServer exists already (and was e.g. created when installing ADONIS), a password exists already and must be entered here.